# **NÁVOD PRO TISK SSCC (PALETOVÝCH) ŠTÍTKŮ**

### **1) Spustíte program SSCC**

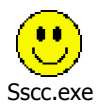

*(pro běh programu musí být zapnutý PC pro tisk etiket)*

## **2) Vyberete NÁZEV VÝROBKU**

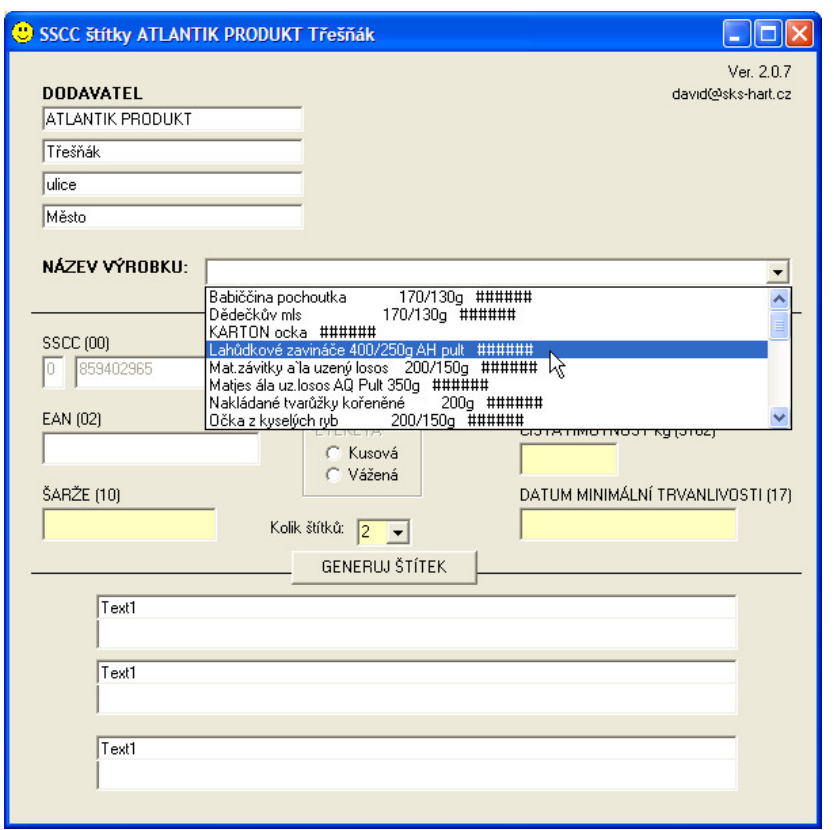

Automaticky dojde k rozpoznání, jestli se jedná o kusové či vážené zboží.

*Kompletní nastavení informací o štítku (Název zboží, kartonový EAN a Vážené / Kusové se nastavuje v programu pro tisk etiket – TT-Tisk.exe*

### **3A) Kusové zboží**

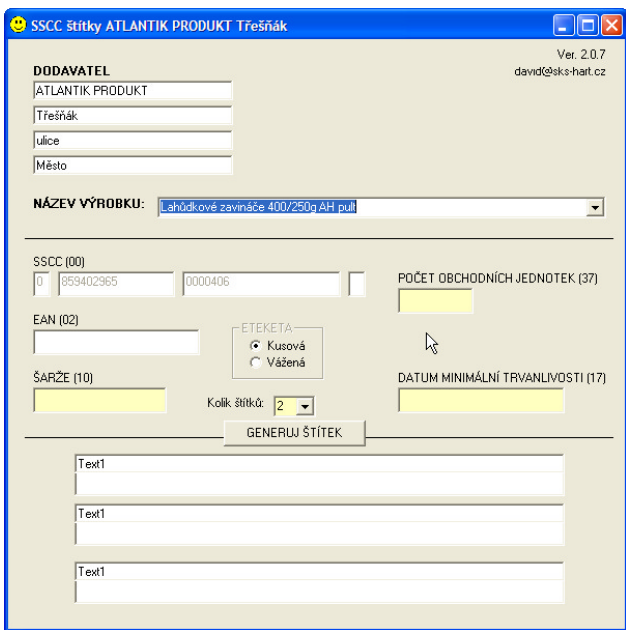

#### **Vyplňte žlutá políčka**

*počet obchodních jednotek uvádí se počet kartonů šarže uvede se datum výroby*

*datum trvanlivosti uvede se datum spotřeby*

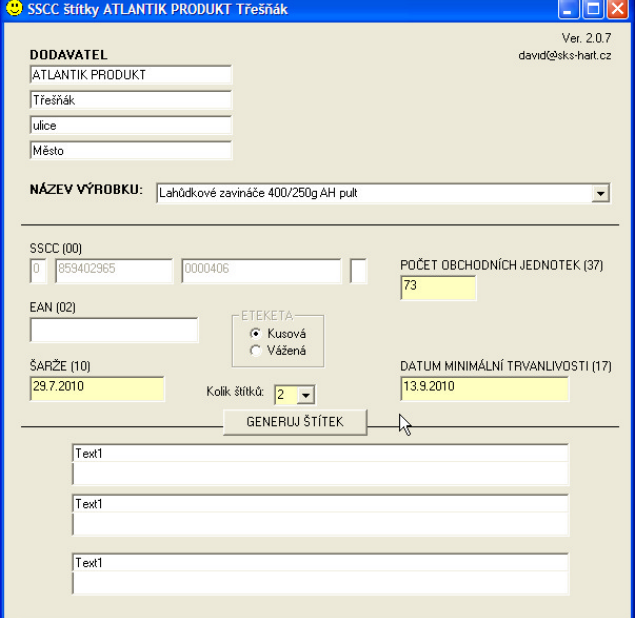

#### 3B) Vážené zboží

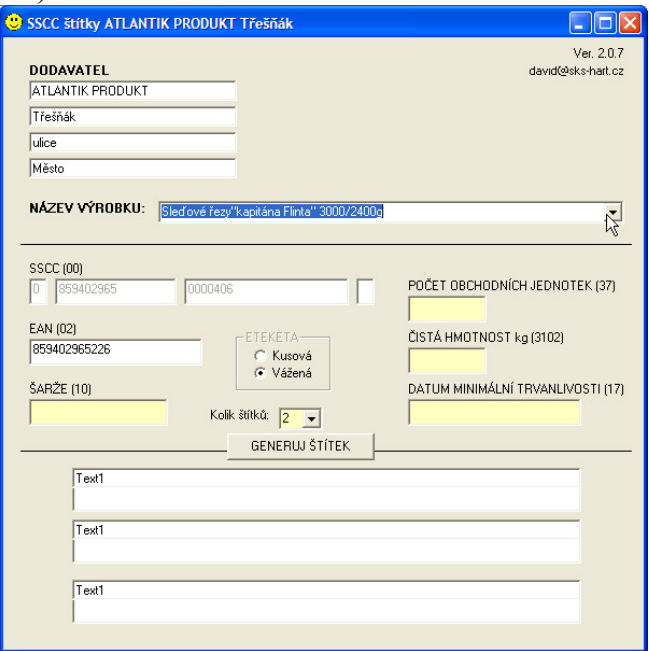

### **Vyplňte žlutá políčka**

*počet obchodních jednotek uvádí se počet kýblů šarže uvede se datum výroby* 

*datum trvanlivosti uvede se datum spotřeby čistá hmotnost váha zboží/celková váha kýble x počet kýblů/*

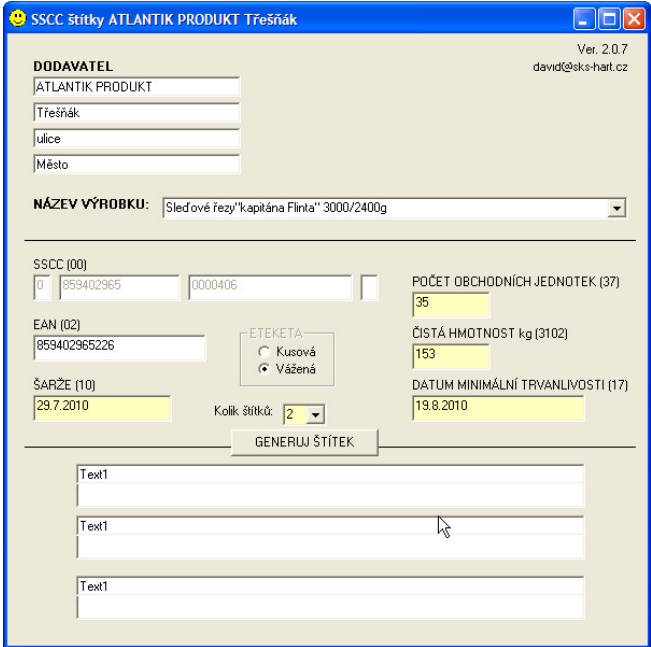

4) Klepněte na tlačítko GENERUJ ŠTÍTEK a z tiskárny vylezou vytištěné štítky.